MC-2000A/C/D 使用手册

## 目 录

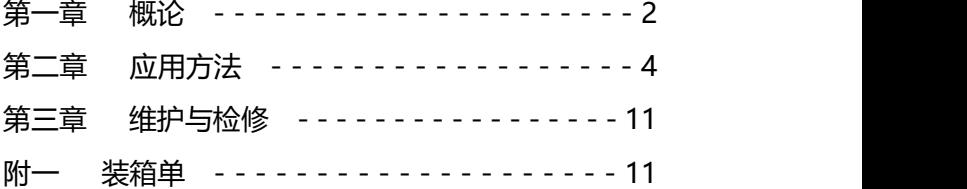

#### **第一章 概论**

一、仪器特点:

MC-2000 系列涂(镀)层测厚仪采用单片机技术, 数字 显示、示值稳定、功耗低、操作简单方便、体积小、重量轻; 且具有存储、读出、统计、低电压指示、系统/零点/两点校准。 二、应用范围:

本仪器采用磁性测厚法,可以方便无损地测量铁磁材料上 非磁性涂层的厚度,如钢铁表面上的锌、铜、铬等镀层或油漆、 搪瓷、玻璃钢、喷塑、沥青等涂层的厚度。该仪器广泛应用于 机械、汽车、造船、石油、化工、电镀、喷塑、搪瓷、塑料等 行业。

三、工作原理:

MC-2000 系列涂(镀)层测厚仪采用电磁感应法测量涂 (镀)层的厚度。位于部件表面的探头产生一个闭合的磁回路, 随着探头与铁磁性材料间的距离的改变,该磁回路将不同程度 的改变,引起磁阻及探头线圈电感的变化。利用这一原理可以 精确地测量探头与铁磁性材料间的距离,即涂(镀)层厚度。

## 四、技术参数:

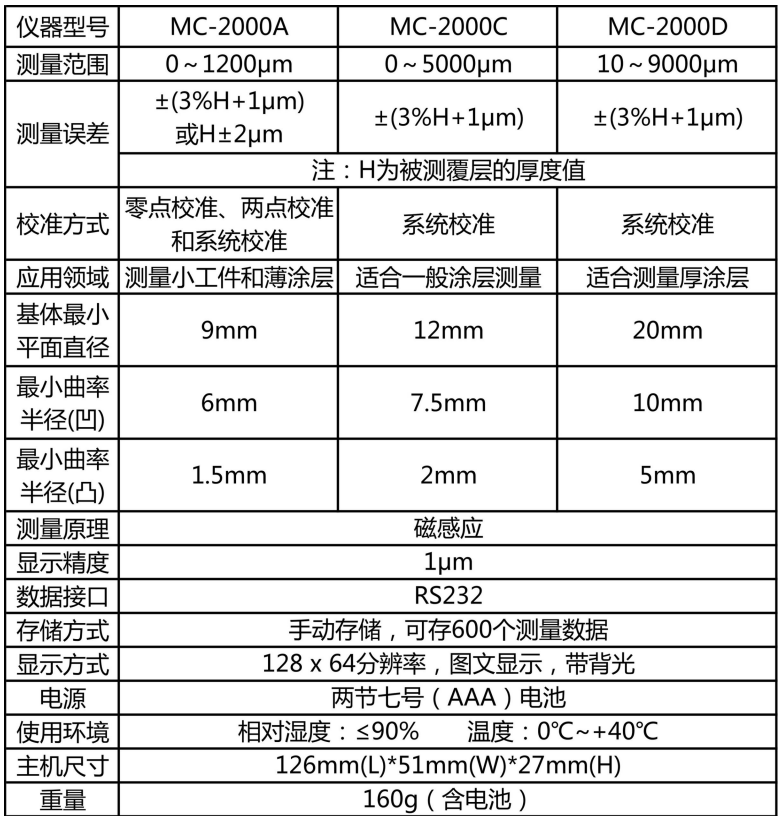

\*临界厚度小:工件铁基厚度大于 1mm 时,其涂(镀)层 厚度的测量不受铁基厚度影响。

#### **第二章 应用方法**

阅读本章内容时, 应结合仪器, 对照附图,熟悉仪器外部结构及各部 位名称。

一、开机前准备:根据电池仓盖指 示的方向打开电池仓,然后按照机壳 | MC-2000 侯面的正负极指示装入两节 1.5 后面 的正负极指示装入两节 1.5 V 电池, | |  $\frac{3N}{\text{OFF}}$  | MENU 压好电池仓盖。

二、按键名称及作用:

A."ON/OFF"键:为复合键。在关 机状态时,为开机键;在开机状态时, | | | CAL | | ENTER 为关机键。仪器在自动关机后应按此 键开机。

B."MENU"键:为菜单键。

C."▲"、"▼"键:调整键,"▲"为增加键,"▼"为减少键。 D."CAL"键:具有校准/清除功能。

E."ENTER"键:用来确认某一功能状态。

三、使用方法:

1、开机:先取开探头线插在仪器上,**(插拔探头时,请 抓住探头线上的接插件部位插拔,不要直接抓住探头线,以免 损坏探头。)**然后按动"ON/OFF"键(探头与铁基或磁场的 距离保持 10cm 以上)开 | W: 0004 | | | W: 0004 机,伴随着开机界面仪器 ↓ 0109um | 1 0109um 进入测量状态,然后可以图A

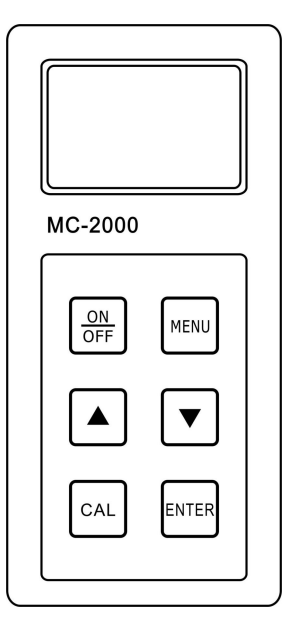

MC-2000A/C/D 使用手册

直接进行测量。如果测量数据偏差较大,可以进行校准后再测 量。

**测量时要注意测量指示,箭头消失后才能再次测量,如图 A。**

2、校准:本系列仪器分为系统校准、两点校准和铁基校 准三种校准方式。其中 MC-2000C 型和 MC-2000D 型涂(镀) 层测厚仪仅适合系统校准。在一般情况下直接测量即可,当仪 器铁基与被测件铁基的磁性和表面粗糙度差别较大时,可以进 行系统校准以保证测量精确度。

(1) 铁基校准 (零点校准)

仪器标准基体金属的磁性和表面粗糙度应当与待测试件 基体金属的磁性和表面粗糙度相似。为了保证测量的精确性, 可以在测量测试件之前先进行铁基校准。

校准方法:在仪器开机状态下,将探头**垂直的**放在被测试 件的裸露基体上进行测量,测量**两次,测完第二次按住探头不 动**按下"CAL"键,伴随着两声蜂鸣即可完成铁基的校准。如果 没发出两声蜂鸣说明操作有误,重新按以上步骤操作直至发出 两声蜂鸣即可。

(2) 两点校准

在测量过程当中,如果发现个别测量值偏差较大可以通过 两点校准方法进行调整。

校准方法:把一个已知厚度的被测试件作为标准样片进行 测量,如果显示值与直实值不一致,可以通过"▲", "▼"键讲 行加 1 或减 1 操作。按住"▲"、"▼"键不放可以进行连续加、 减,直到显示值和直实值相同为止。校准完成后即可讲行正常 测量。

(3) 系统校准

仪器在出厂前已经经过技术人员系统校准,为保证精确度 也可在工作现场进行二次系统校准。

系统校准过程:

在关机状态下同时按住"ON/OFF"键和"MENU"键,先放 开"ON/OFF"键,然后放开"MENU"键即可进入系统校准模式。

本系统校准共需要校准五个标准样片,进入系统校准后首 先显示"铁基"界面,此时要把探头**垂直的**放到被测件的裸露基 体上进行测量。测量**两次后**如果测量没有错误操作,伴随着两 声蜂鸣便进入第一个样片的测量。屏幕显示出厂时提供的第一 个样片值。如果显示的样片值和真实值不符,可以通过"▲▼" 键来进行加 1 或减 1 操作。按住"▲″或"▼"键不动可以连续加 或减,直到调整到显示值和真实值相同为止。调整完样片值之 后即可对第一个样片进行测量,测量**两次**无误后,伴随着**两声** 蜂鸣,仪器进入下一个样片的校准。若测量两次后仍无两声蜂 鸣,说明操作有误,重新测量一次即可。接下来四个样片的调 整方法同上。

当第五个样片校准完成后屏幕显示 "0000um", 讲入开机界面如图 B, 仪器 此时即完成了系统校准过程。以后就可以 对被测件直接进行测量。

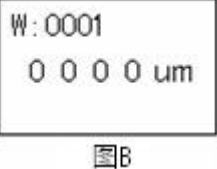

注意:这五个样片可以使用仪器提供的标准片也可以使用 已知厚度的样片作为标准片。样片校准时要按照由小到大的顺 序进行,相邻样片间应该有一定的差值。系统校准时所选用的 铁基必须是平整的而且其表面要大于 30mm×30mm。

**如果由于现场强磁场干扰或者操作不当造成系统紊乱时, 可以通过系统初始化设置进行系统恢复。**

MC-2000A/C/D 使用手册

**系统初始化设置:**

在关机状态下,同时按住"▲▼"键不动,然后按一下 "ON/OFF"键, 直到屏幕显示"OK"。松开"▲▼"键, 初始 化设置即可完成。此时仪器显示"铁基", 仪器进入系统校准 状态, 按照系统校准的方法, 校准完成后即可正常测量。

3、在测量状态下存储:

在测量状态下屏幕显示为最新测量值,如需存储按动仪器 上面的"ENTER"键,存储地址自动加 1。例如当前目标存储

为 1054μm,存储后地址变 内存储的内容即为 1054 $\mu$ m,存储前后显示界面如图 C。

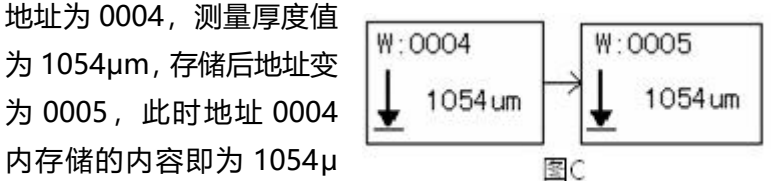

屏显结果只能被存储一次,如需另外存储可重新测量。如 果要从初始地址重新开始存储可以在存储读出菜单下**长按** "ENTER"键,储存序列号就会回归至初始地址 0001,即可开 始重新储存。

无论在什么状态下按住**"**MENU**"** 键,仪器显示四项功能菜单为:存储读 出-----打印-----通讯-----统计,按"▲

▼"键可调节箭头的位置来选择不同的功能。(如图 D 所示)例如

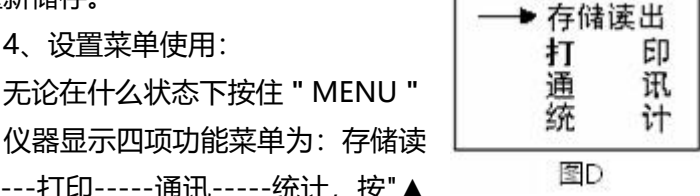

要设置"存储读出"功能,在箭头指向"存储读出"标志时按住 "ENTER"键, 仪器就讲入存储读出状态。

(1)、存储读出

本仪器可以连续存入 600 个测量数据,在进入存储读出菜 单后即可看到原来存储的数据。通过"▲▼"键可以把不同存储 单元中的内容显示出来。

(2)、打印

首先把打印机准备好,把打印机插好连线,装入打印纸, 接上电源。此时红灯绿灯都亮,若是绿灯没有亮,则按动打印 机上的"SEL"键,绿灯亮起说明打印机已准备好。把打印机连 线另一头插入仪器"USB"接口,仪器在"打印"功能状态时按"▲ "键, 仪器开始打印, 长按"▼"键结束打印。

(3)、通讯

首先连接通信线,一端连接电脑串口,另一端连接仪器 USB"接口。然后打开通讯软件,把软件上的"打开串口"打开, 其它设置都是默认设置。仪器在"通讯"功能状态时按"▲"键, 仪器开始通讯,长按"▼"键结束通讯。

(4)、统计

为了有效的处理分析测量数据,本仪器带有数据统计功 能。进入统计菜单后,会显示测量数据的最大值、最小值和平 均值。在测量状态下屏幕显示为最新测量值,仪器对测量值进 行自动统计。屏幕上方"S"后面显示的数字是进入统计的数据个 数,为保证统计数据的有效性,在测量少于 8 次时不显示平均 值,超讨 8 次只统计最后测量的 8 个数据。

在测量过程当中,如果发现有个别数据的偏差明显较大,

可以拿开探头在**非测量状态下**按住"CAL"键来删除,以免该数 据进入数据统计运算。此时屏幕出现"0000μm", 即可重新 测量数据。在统计状态下直接进行测量,仪器就自动返回到测 量状态。

四、注意事项:

(1)测量曲面及圆柱体,曲率半径较小时,应在未涂覆的工 件上校准, 以保证测量精度。

(2)在曲率半径较小的凹面内测量时,应重新校正。 五、影响测量的若干因素:

#### **基体金属磁化**

磁性法测量受基体金属磁性变化的影响(在实际应用中, 低碳钢磁性的变化可以认为是轻微的)。为了避免热处理、冷 加工等因素的影响,应使用与镀件金属具有相同性质的铁基片 上 对仪器进行校对。

#### **基体金属厚度**

每一种仪器都有一个基体金属的临界厚度,大于这个厚度 测量就不受基体厚度的影响。

#### **边缘效应**

本仪器对试片表面形状的陡变敏感,因此在靠近试片边缘 或内转角处进行测量是不可靠的。

#### **曲率**

试件的曲率对测量有影响,这种影响是随着曲率半径减小 明显增大。因此不应在试件超过允许的曲率半径的弯曲面上测 量。

#### **表面粗糙度**

基体金属和表面粗糙度对测量有影响。粗糙度增大,影响 增大。粗糙表面会引起系统误差和偶然误差。每次测量时,在 不同位置上增加测量的次数,克服这种偶然误差。

如果基体金属粗糙还必须在未涂覆的粗糙相类似的基体 金属试件上取几个位置校对仪器的零点;或用没有腐蚀性的溶 液除去在基体金属上的覆盖层,再校对仪器零点。

#### **磁场**

**周围各种电气设备所产生的强磁场,会严重地干扰磁性测 量厚度的工作。**

#### **附着物质**

本仪器对那些妨碍探头与覆盖层表面紧密接触的附着物 质敏感。因此必须**清除附着物质**,以保证探头与覆盖层表面直 接接触。

#### **探头的放置**

探头的放置方式对测量有影响,在测量中使探头与试样表 面保持**垂直。**

#### **试片的变形**

探头使软覆盖层试件变形,因此在这些试件上会出现不太 可靠的数据。

#### **读数次数**

通常仪器的每次读数并不完全相同。因此必须在每一测量 面积内取几个测量值,覆盖层厚度的局部差异,也要求在给定 的面积内进行测量,表面粗糙时更应如此。

#### **第三章 维护与检修**

- 1、仪器应防止潮湿、过热和接触腐蚀性气体和液体。
- 2、不可晃动或揪扯探头线。
- 3、仪器应保持清洁。
- 4、仪器长期不用时应取出电池。
- 5、测量不正常时应作下述处理:
	- A:每次使用必须**先插上探头然后再开机**。
	- B:查电压是否正常,电池正负极是否接触良好。
	- C:测量方法是否得当。
	- D:重大故障送厂或厂维修部修理。

### **附一 装箱单**

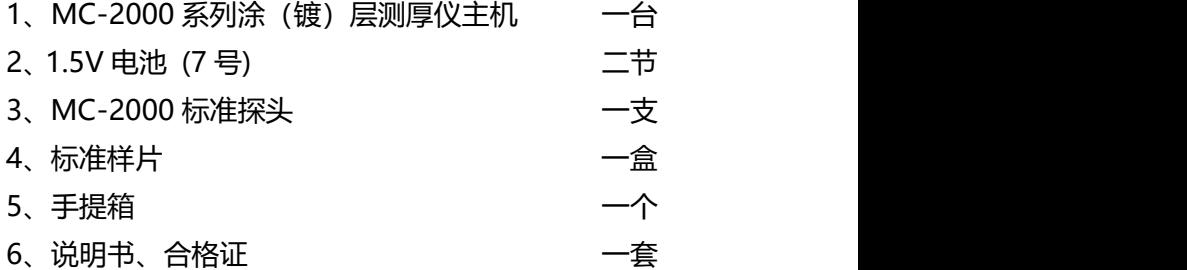

选配件:微型打印机, 数据线, 通信软件, 内防腐探头

MC-2000A/C/D 使用手册

# **特别提示**

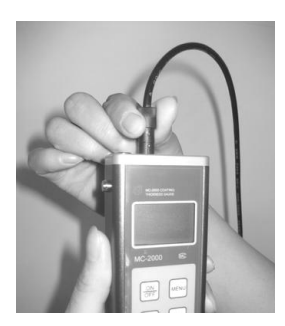

①插拔探头时,一定捏住 探头插头前端,用力不可 过猛。

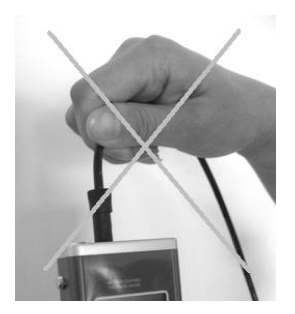

②切勿拉拔探头线,这样 操作极易损坏探头!

请您注意上述提示,感谢您的配合!